## <span id="page-0-1"></span>**Introduction to export and import of mobility activities**

- [eLearning video](#page-0-0)
- [Read further on this topic](#page-1-0)
- [Related videos](#page-1-1)

After an application is awarded and a grant agreement is signed the project is considered to be **ongoing** and is part of the implementation phase of project management for beneficiaries of Erasmus+ or European Solidarity Corps programmes.

This page provides a video that gives an overview of the process for **importing** and **exporting** mobility activities in beneficiary projects.

## <span id="page-0-0"></span>eLearning video

Click the **play** button to begin. Adjust audio and screen size accordingly.

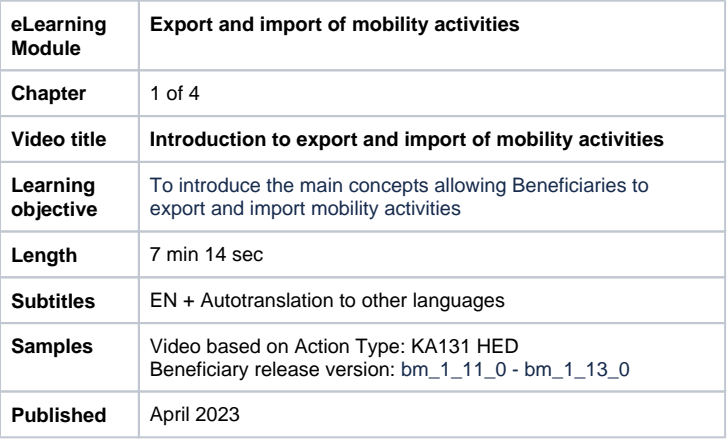

## <span id="page-1-0"></span>Read further on this topic

- **[Beneficiary Guides Project implementation phase](https://wikis.ec.europa.eu/display/NAITDOC/Beneficiary+Guides+-+Project+implementation+phase)**
- [Beneficiary module guide](https://wikis.ec.europa.eu/display/NAITDOC/Beneficiary+module+guide)
- [Data Dictionary and Mobility Import-Export templates](https://wikis.ec.europa.eu/display/NAITDOC/Data+Dictionary+and+Mobility+Import-Export+templates)
- [Edit the mobility activity import file](https://wikis.ec.europa.eu/display/NAITDOC/Edit+the+mobility+activity+import+file)
- [Export and import mobility activities using xlsx files](https://wikis.ec.europa.eu/display/NAITDOC/Export+and+import+mobility+activities+using+xlsx+files)
- [How to export a list of mobility activities using an XLS file](https://wikis.ec.europa.eu/display/NAITDOC/How+to+export+a+list+of+mobility+activities+using+an+XLS+file)
- [Introduction to export and import of mobility activities](#page-0-1)
- [Latest data dictionary updates](https://wikis.ec.europa.eu/display/NAITDOC/Latest+data+dictionary+updates)
- [Limitations for Mobility Activity Import/Export for KA151, KA152, KA153 and KA154 \(2021, 2022, 2023\)](https://wikis.ec.europa.eu/pages/viewpage.action?pageId=99418991)
- $\bullet$ [Manage mobility activity export and import](https://wikis.ec.europa.eu/display/NAITDOC/Manage+mobility+activity+export+and+import)
- [View mobility activity import error logs](https://wikis.ec.europa.eu/display/NAITDOC/View+mobility+activity+import+error+logs)

## <span id="page-1-1"></span>Related videos

- [How to add a mobility activity in Beneficiary module](https://wikis.ec.europa.eu/display/NAITDOC/How+to+add+a+mobility+activity+in+Beneficiary+module)
- $\bullet$ [How to update contacts in Beneficiary module](https://wikis.ec.europa.eu/display/NAITDOC/How+to+update+contacts+in+Beneficiary+module)
- $\bullet$ [eLearning videos for the Beneficiary module](https://wikis.ec.europa.eu/display/NAITDOC/eLearning+videos+for+the+Beneficiary+module)
- [How to export a list of mobility activities using an XLS file](https://wikis.ec.europa.eu/display/NAITDOC/How+to+export+a+list+of+mobility+activities+using+an+XLS+file)
- [Introduction to export and import of mobility activities](#page-0-1)
- [Navigation and basic functionality in Beneficiary module](https://wikis.ec.europa.eu/display/NAITDOC/Navigation+and+basic+functionality+in+Beneficiary+module)
- [How to submit the beneficiary report in Beneficiary module](https://wikis.ec.europa.eu/display/NAITDOC/How+to+submit+the+beneficiary+report+in+Beneficiary+module)
- [Management of HEI organisations](https://wikis.ec.europa.eu/display/NAITDOC/Management+of+HEI+organisations)
- [Introduction to managing participating organisations](https://wikis.ec.europa.eu/display/NAITDOC/Introduction+to+managing+participating+organisations)
- $\bullet$ [How to link BIP \(Blended intensive programme\) to a mobility activity](https://wikis.ec.europa.eu/display/NAITDOC/How+to+link+BIP+%28Blended+intensive+programme%29+to+a+mobility+activity)
- **[Beneficiary module basics](https://wikis.ec.europa.eu/display/NAITDOC/Beneficiary+module+basics)**